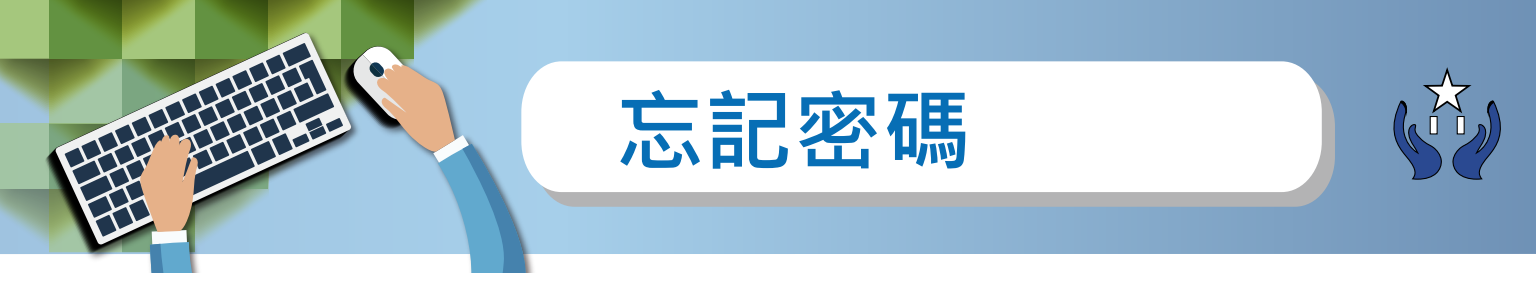

忘記密碼只限於電郵註冊用戶

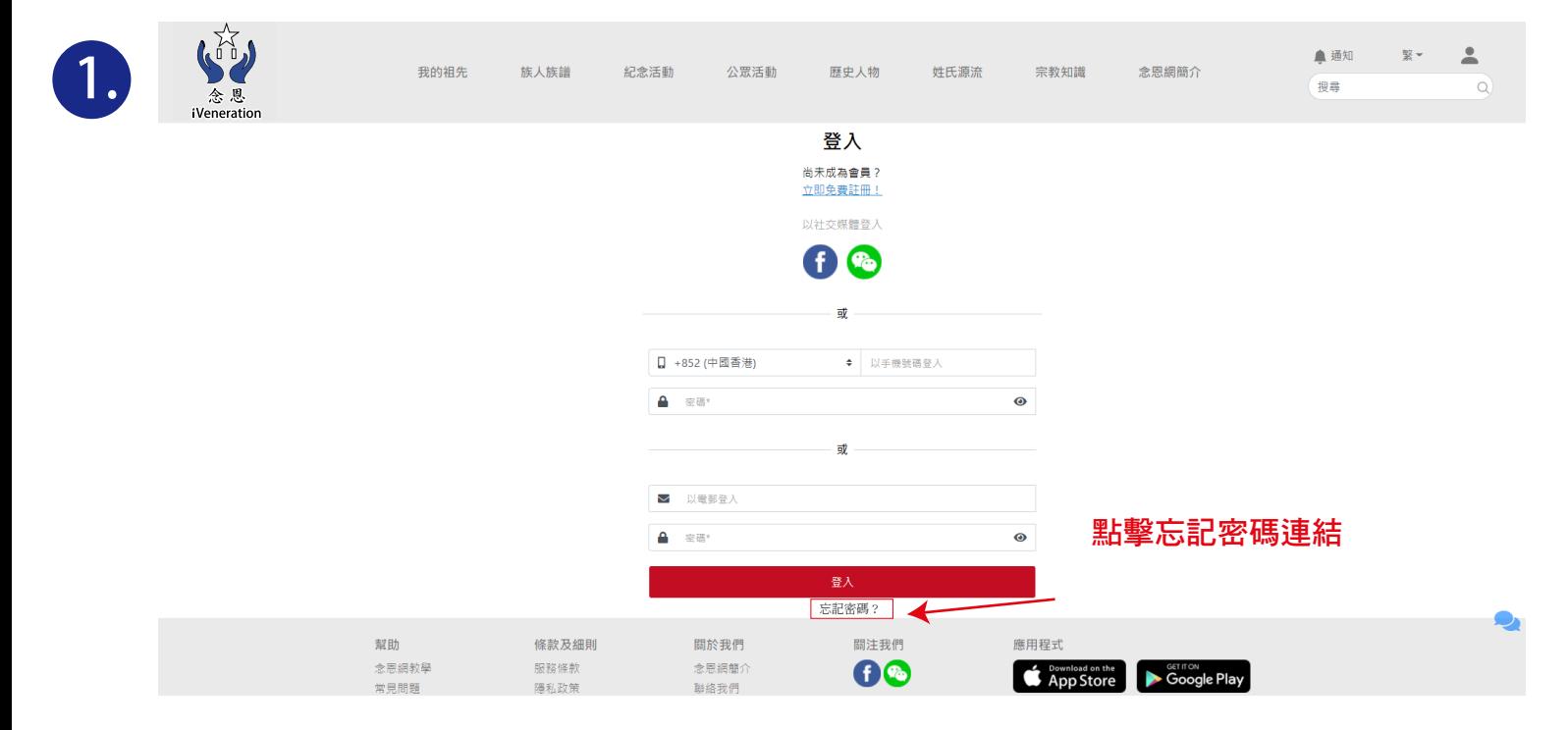

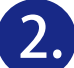

## 輸入已登記電郵地址後按提交

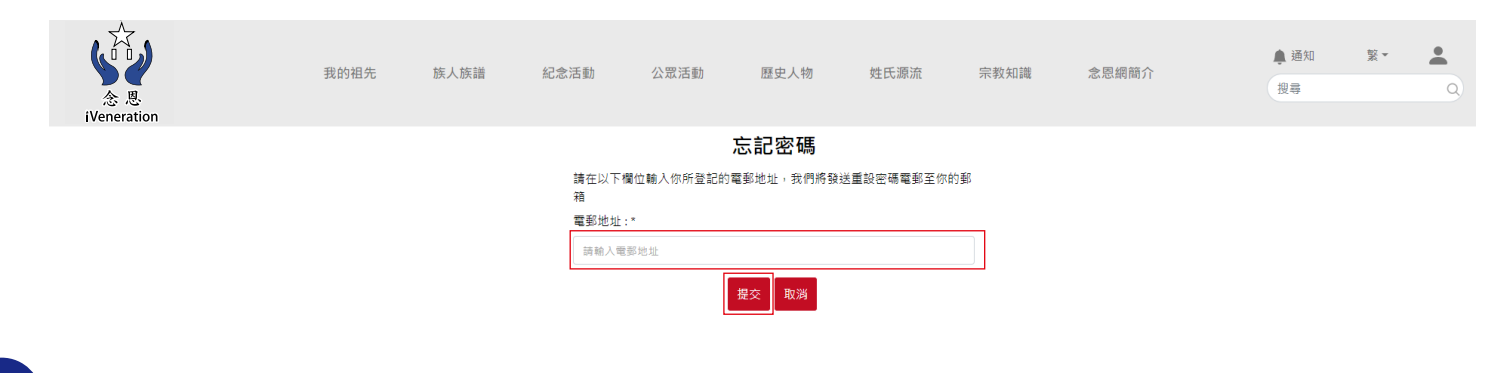

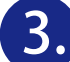

## **3.** 檢查電郵箱及打開重設密碼指示電郵

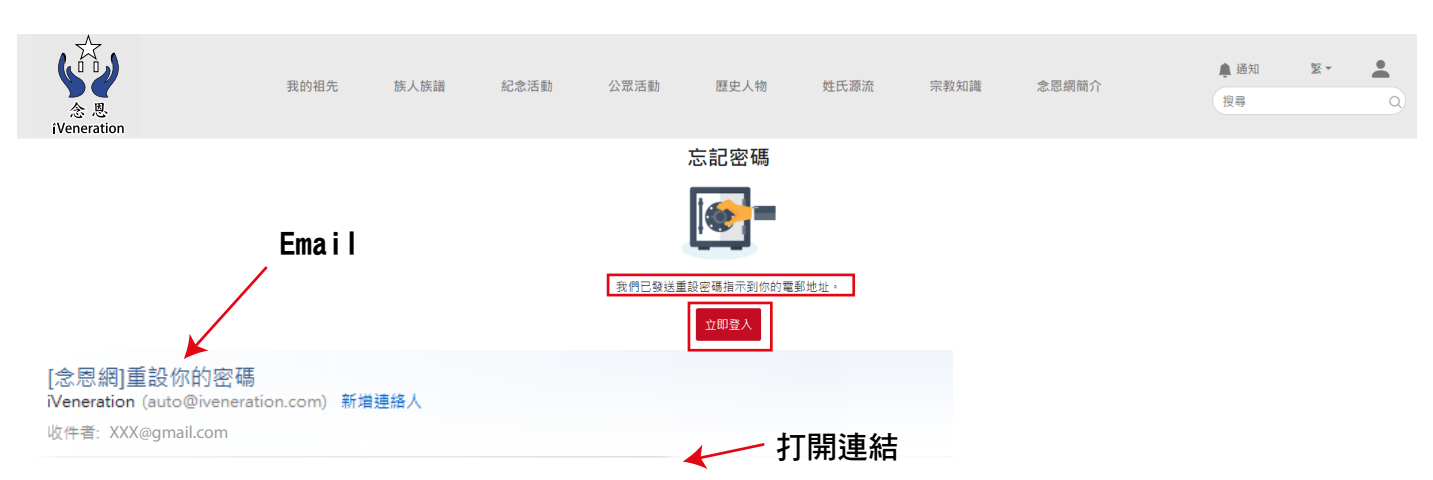

## 有人提出重設密碼的請求

https://www.iveneration.com/index.php/forgotPassword/passwordRecovery?userId=899&key=462408669

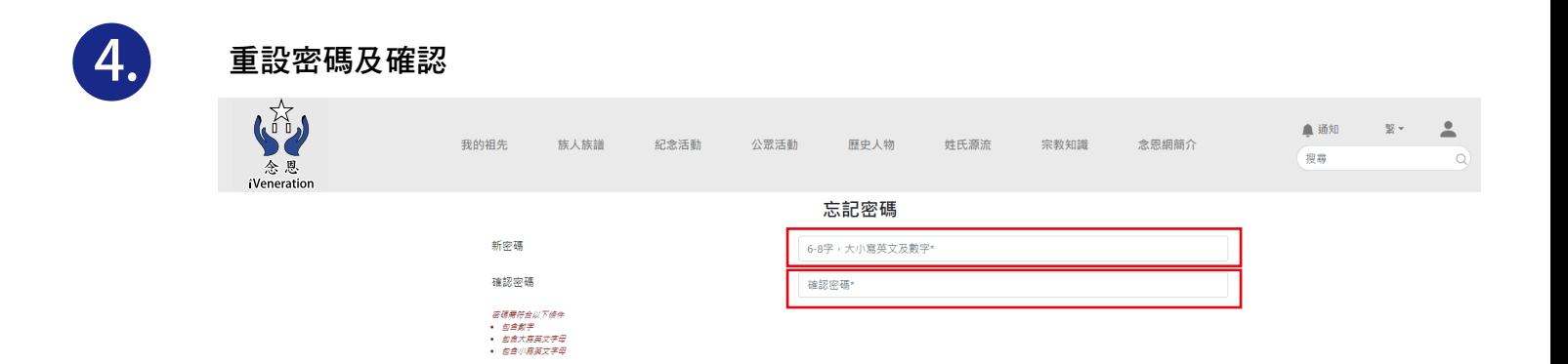

| 確認

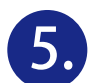

## 使用新密碼重新登入

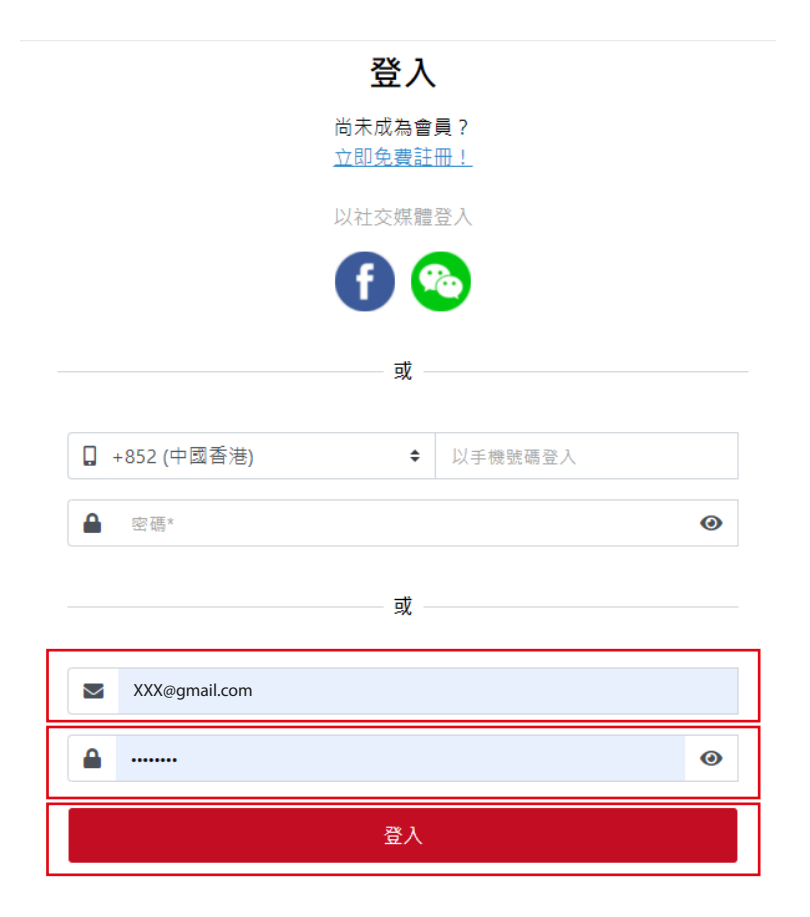

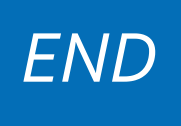